# **Дизайн интерфейсов**

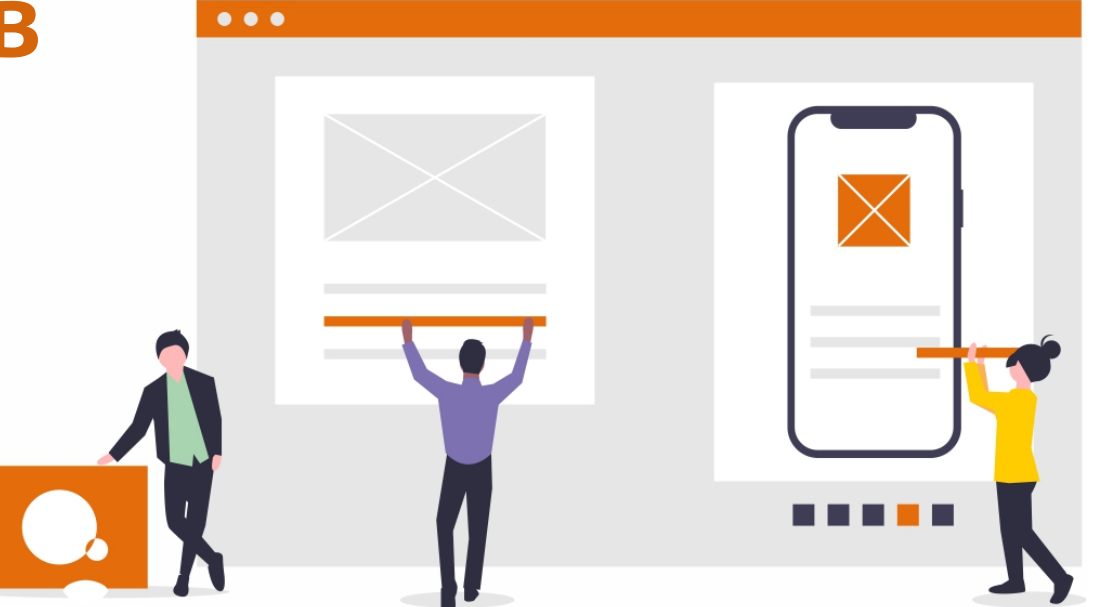

**Графический интерфейс** предоставляет пользователям возможности удобной работы с приложением, не требуя от них специальных навыков

**Интерфейс –** механизм, обеспечивающий взаимодействие пользователя с приложением.

**Рациональная конструкция** интерфейса приложения, обеспечивает простоту работы и играет важную роль в создании приложений.

Интерфейс должен прежде всего учитывать **потребности конечного пользователя.** 

Неудачный интерфейс снижает эффективность работы с приложением, вызывает у клиентов разочарование.

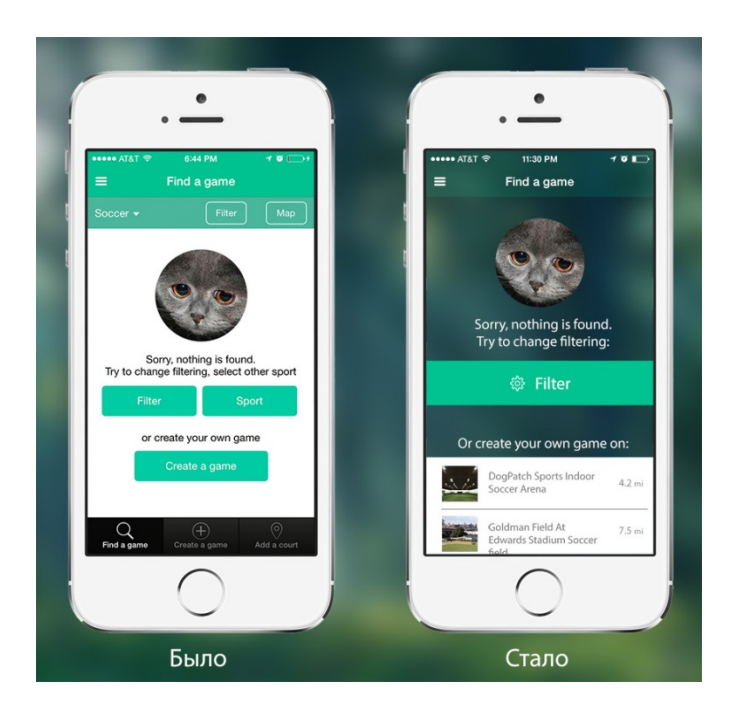

Под интерфейсом понимается любой экранный информационный или интерактивный интерфейс:

- сайты,
- мобильные приложения,
- приложения для стационарных компьютеров,
- презентационные панели (включая touch),
- информационные стационарные экраны.

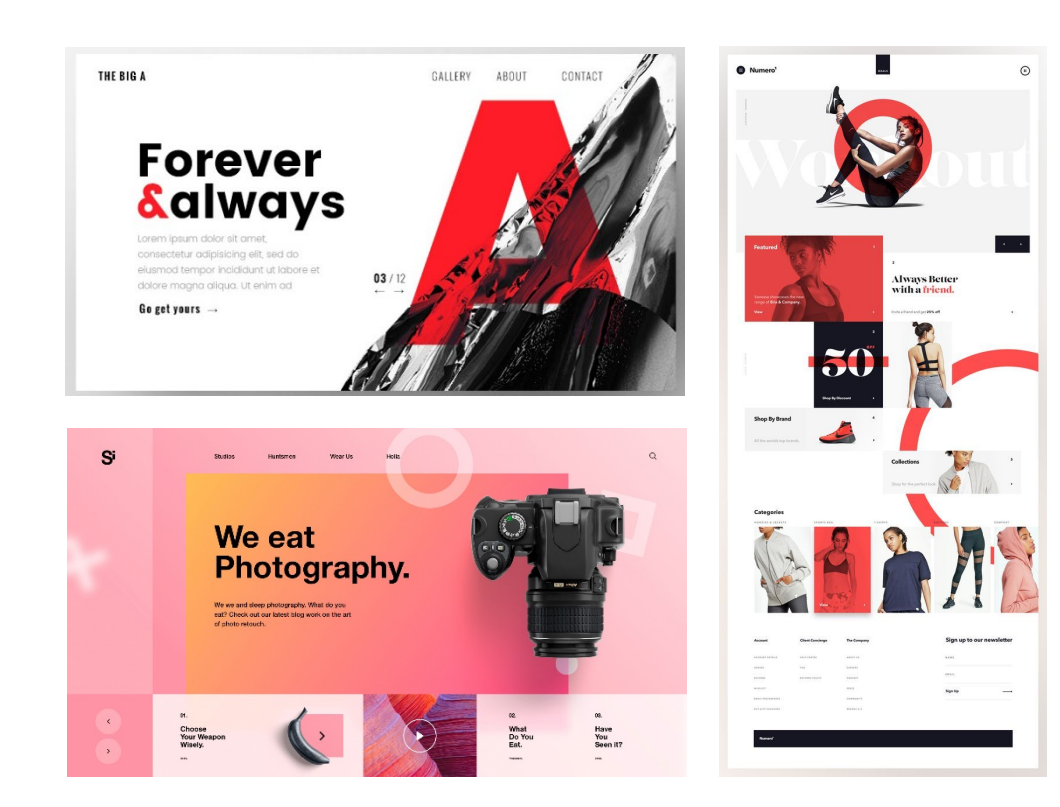

Проецируемая картинка на стену с использованием проектора и управляемая жестами или голосом тоже считается интерфейсом.

## **Этапы разработки интерфейса**

![](_page_3_Figure_1.jpeg)

Для сокращения общего времени разработки, определение стилистики начинается после пользовательских сценариев.

## **Этап 1: Исследование**

На этапе исследования проводится сбор информации:

- о продукте,
- клиенте,
- его конкурентах или близких аналогах,
- сбор статистики использования текущего интерфейса (сайта или мобильного приложения),
- анализ устройств предполагаемой целевой аудитории.

Общение с разработчиками и выяснение их возможностей и ограничений.

Этот этап помогает понять **для кого** разрабатывается интерфейс, **с какими ограничениями** следует его делать (размеры экранов, интерактивность), **как не стоит делать** (например, быть непохожими на конкурентов).

![](_page_4_Picture_9.jpeg)

## **Этап 2: Пользовательские сценарии**

Создается **список задач – пользовательских сценариев**, которые может выполнять пользователь в рамках интерфейса.

Все задачи расписываются по шагам, которые необходимо предпринять для решения задачи.

#### **Например, обновить аватарку в профиле :**

- 1. Зайти на сайт
- 2. Авторизоваться
- 3. Перейти в профиль
- 4. Нажать на аватарку
- 5. Выбрать файл
- 6. Подтвердить или изменить кадрирование изображения
- 7. Сохранить

![](_page_5_Picture_11.jpeg)

![](_page_6_Figure_0.jpeg)

![](_page_7_Figure_0.jpeg)

#### **Бренд Рамблера — это больше, чем логотип**

#### http://brand.rambler.ru/

**Визуальная система и графический язык,**  чтобы объединить множество продуктов и их элементы в единое целое и рассказать пользователям, чем является **Рамблер**  сегодня и куда он стремится в будущем

![](_page_8_Figure_3.jpeg)

![](_page_9_Figure_0.jpeg)

## **UX-дизайнер**

![](_page_10_Figure_1.jpeg)

**UX-анализ сайта** ٠

Внесение изменений с целью повышения конверсии

Составленные списки шагов для каждой задачи помогают понять, где путь для решения слишком долог относительно остальных задач.

![](_page_11_Figure_1.jpeg)

![](_page_11_Figure_2.jpeg)

Этап пользовательских сценариев больше всего подходит для сокращения пути решения задач пользователей в рамках интерфейса.

*Пример с аватаркой можно сократить на несколько шагов. Сделать сохранение автоматическим, а обрезание изображения — опциональным.*

## **Этап 3: Структура интерфейса**

![](_page_12_Figure_1.jpeg)

ИНФОРМАЦИОННАЯ АРХИТЕКТУРА

### **КАРТА ПЕРЕХОДОВ**

Главная страница

![](_page_13_Figure_3.jpeg)

## **Этап 4: Прототипирование интерфейса**

Обычно делают **два схематичных прототипа: черновой** и **финальный**. Исключения составляют небольшие интерфейсы: простенькие мобильные приложения или маленькие сайты.

**Черновой прототип схематичные изображения экранов, связанные** между собой через сервис прототипирования ([Invision\)](https://www.invisionapp.com/). На схемах изображены зоны и описания этих зон. *Например, список новостей или шапка сайта. Все без деталей.* Помогает более наглядно понять насколько объемным будет сайт, как много информации будет на каждом экране, как много нужно кликать, чтобы добраться до нужной страницы.

**Финальный прототип** схемы страниц все еще остаются связанными друг с другом, но на страницах уже видны **все кнопки, тексты, чекбоксы, формы и прочие элементы.**

![](_page_15_Picture_0.jpeg)

В прототипах планируется функционал, расположение элементов страниц относительно друг друга, но не оформление.

Цвета, изображения, иконки — это все этап оформления.

На этапе проектирования невозможно сказать как они будут взаимодействовать между собой, как будут смотреться вместе, будут ли перекрикивать друг друга.

#### **DESKTOP**

![](_page_16_Figure_1.jpeg)

## **Этап 5: Определение стилистики**

После этапа исследования и параллельно с этапами проектирования идет определение **будущей стилистики интерфейса.**

![](_page_17_Figure_2.jpeg)

Эти наборы представлены страничками сайтов, иллюстрациями, кнопками, шрифтовыми композициями, связанными между собой стилистически.

## **Этап 6: Дизайн концепция**

Дизайн концепция – оформление сайта и дать понять будущий вид всего сайта.

Стилистика дает направление, а дизайн концепция должна объединить выбранное направление с имеющимся содержанием интерфейса.

Для сайта желательно показать вид одной и той же страницы для нескольких устройств.

Если в интерфейсе предполагается анимация на экране, то показывают и ее.

![](_page_18_Picture_5.jpeg)

## Этап 7: Оформление всех экранов

Дизайн концепция-это предположение как может выглядеть весь интерфейс. Оформления всех экранов – финализация внешнего вида:

- правильно ли подобран кегль или интерлиньяж,
- хорошо ли сочетается толщина линий иконок с текстом,
- не конфликтует ли оформление форм (кнопок, полей ввода) с другими элементами,
- и многие другие случаи.

![](_page_19_Picture_6.jpeg)

![](_page_20_Picture_0.jpeg)

Планом для оформления всех экранов являются структура и схематичный прототип интерфейса.

Возможны отхождения от плана.

При оформлении может выясниться, что всплывающее окно будет намного нагляднее и эффективнее, чем разъезжающийся блок информации посреди экрана.

Все оформленные экраны собираются в **интерактивный прототип**, который создаст максимально приближенный опыт использования интерфейса.

## **Этап 8: Анимация интерфейса**

Этап начинается с момента дизайн концепции и продолжается на протяжении этапа оформления всех экранов.

Желательно показать только нестандартные случаи анимации интерфейса, не предусмотренные операционной системой.

Например, нет надобности показывать с какой скоростью будет выезжать следующий экран в интерфейсе приложения под iOS.

![](_page_21_Picture_4.jpeg)

В результате этапа появляются **видеоролики, показывающие анимацию интерфейса.**

Нужны клиенту и разработчикам, которые будут ориентироваться на эти ролики.

## **Этап 9: Подготовка материалов для разработчиков**

Макеты интерфейса во всех состояниях уже есть. Прототип, связывающий весь интерфейс воедино – есть. Видеоролики, показывающие анимацию, готовы.

Чтобы помочь разработчикам в реализации интерфейса, готовим все необходимые для этого материалы:

- спрайты,
- шрифт со всеми иконками,
- UI Kit с повторяющимися элементами интерфейса и их состояниями.

![](_page_22_Picture_79.jpeg)

![](_page_22_Picture_7.jpeg)

![](_page_22_Picture_8.jpeg)

![](_page_23_Picture_0.jpeg)

**Дизайн интерфейса для мебельного ретейлера** [https://agente.ru/cases/ecommerce](https://agente.ru/cases/ecommerce-furniture-platform)-furniture-platform

**Sarpino's Pizzeria**  [https://agente.ru/cases/sarpinos](https://agente.ru/cases/sarpinos-pizzeria-case)-pizzeria-case

**Новое радио. Всё по новому!** [https://agente.ru/cases/new](https://agente.ru/cases/new-radio-case)-radio-case

**Kapitan — Ваш капитан в логистике** [https://agente.ru/cases/kapitan](https://agente.ru/cases/kapitan-vash-kapitan-v-logistike)-vash-kapitan-v-logistike

**Lendline Logo Design** [https://agente.ru/cases/2274980c](https://agente.ru/cases/2274980c-0f3f-43ee-b9a6-89e37292a19c)-0f3f-43ee-b9a6-89e37292a19c

![](_page_23_Picture_6.jpeg)